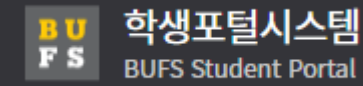

## **학적 교류**

**· TOPIK장학금신청확인 · 기숙사입사지원서접수 · TOPIK장학금신청 · 지원서접수내역관리 · 국내교류 프로그램 소개 · 해외교류 프로그램 소개**  $\checkmark$ 

**· 교류신청**

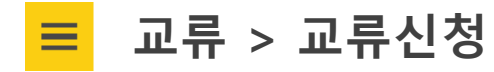

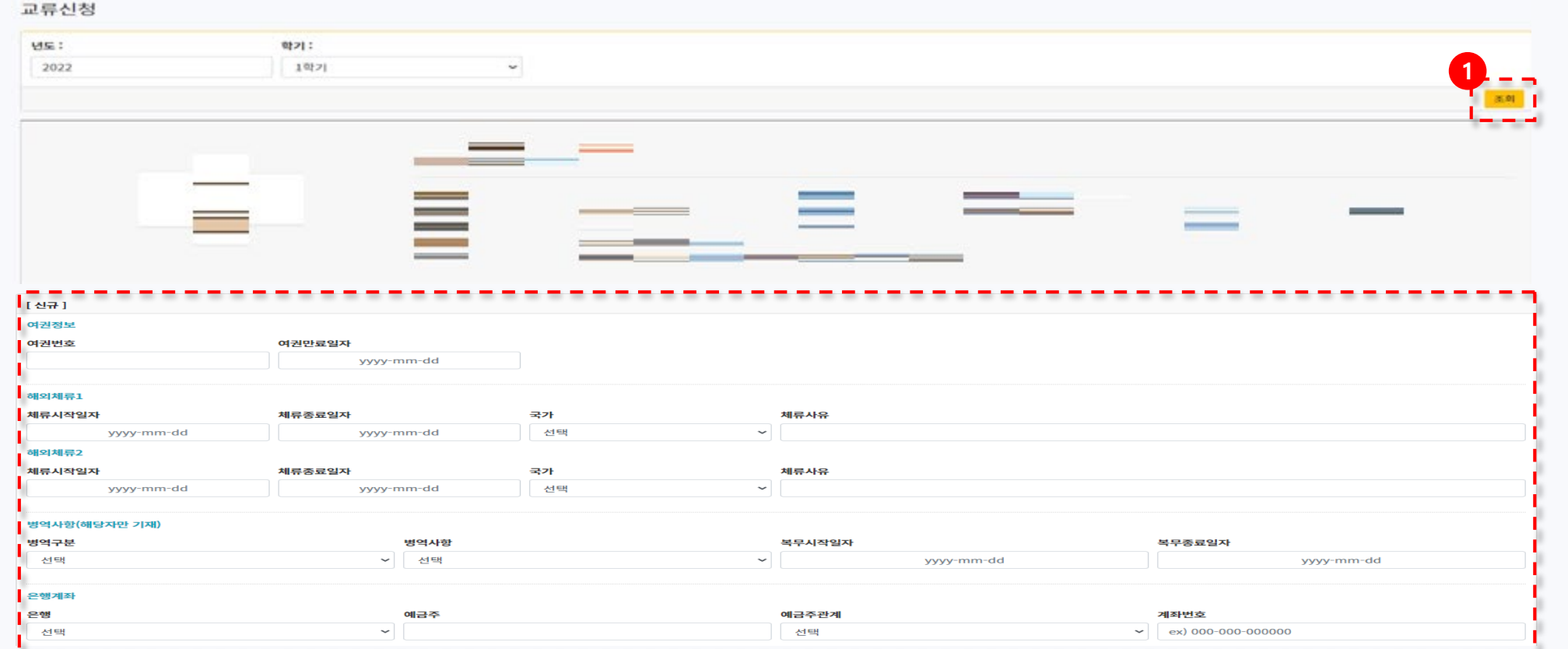

- 1. ❶년도와 학기를 선택한 후 [조회] 버튼을 누르면 등록한 교류신정 정보를 조회할 수 있습니다. 등록한 정보가 없을 시 신규로 작성됩니다.
- 2. 여권정보, 해외체류 정보, 병역사항, 은행계좌 정보를 입력할 수 있습니다.

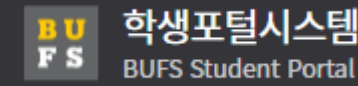

**교류 > 교류신청**

 $\equiv$ 

국제교류확인사힝

승인여부

\* 필수입력 항목입니다.

 $\checkmark$ 

## **학적 교류**

**· TOPIK장학금신청확인 · 기숙사입사지원서접수 · TOPIK장학금신청 · 지원서접수내역관리 · 국내교류 프로그램 소개 · 해외교류 프로그램 소개**

**· 교류신청**

**1** 지원대학 ▌ \* 지원프로그램 \* 파견년도 ' 파견학기 \* 파견기간 선택  $\sim$  2022 1학기 ▽ 선택  $\sim$   $\vert$ \* 국가(1지망) \* 대학(1지망) \* 국가(2지망) \* 대학(2지망)  $\sim$  1 선택 ▽ 선택 ▽ 선택 ▽ 선택 이학능력시험자격증1 ▌ 시험명 주관처 점수 등급 취득일 yyyy-mm-dd 이학능력시험자격증2 ▌ 시험명 주관처 점수 등급 취득일 yyyy-mm-dd 보호자동의 및 확인 \* 관계 \* 보호자 생년월일 \* 보호자 전화번호 \* 보호자 휴대폰번호 보호자 성명 선택 yyyy-mm-dd ex)051-000-0000 ex)010-0000-0000 ■ 개인정보 동의 ■ 서약서 동의 위 서식에서 수집한 개인정보는 해외교류 프로그램 지원 목적 외의 용도로 이용하거나 타 기관에 제공하지 않으며 10년간 보유 관리 부산외국어대학교와 해외교류 프로그램시행과 관련된 내용을 숙지한 바, 하게 됩니다. 상기 학생이 해외 교육기관에 파견되어 현지에서 학업을 수행하는데 동의하며 해외 수학시 소요되는 제경비를 지원할 것을 서약합니 정보주체의 개인정보열림 및 정정청구 및 권익침해사항에 대한 구제청구를 하실 수 있습니다. **CH** □ 동의합니다 □ 동의합니다.

1.❶ 지원대학, 어학능력시험 자격증, 보호자 동의 및 확인 정보를 입력할 수 있습니다. 지원대학과 보호자동의 및 확인란은 필수 입력 값입니다. 개인정보 동의에 체크 한 후 [저장] 버튼을 누르면 해당 교류 신청이 저장됩니다.

승인자

승인일자

**2**

최종제출

저장

취소

저장

2. 등록한 교류 신청이 있을 경우 [최종제출], [취소] 버튼이 활성화 됩니다. [취소] 버튼 **2** 을 누르면 해당 교류 신청이 취소됩니다. [최종제출] 버튼을 누르면 수정이나 취소가 되 지 않습니다.